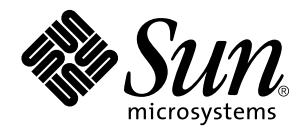

Note sulla piattaforma: Server Sun<sup>™</sup> Enterprise<sup>™</sup> 250

**Solaris™ 2.6 Hardware: 5/98**

Sun Microsystems, Inc. 901 San Antonio Road Palo Alto, CA 94303 U.S.A. 650-960-1300

> N. di parte: 805-5197-10 luglio 1998, Revisione A

Copyright 1998 Sun Microsystems, Inc., 901 San Antonio Road, Palo Alto, California 94303 U.S.A. Tutti i diritti riservati.

Questo prodotto o documento è protetto da copyright ed è distribuito sotto licenze che ne limitano l'uso, la copia, la distribuzione e la decompilazione. Nessuna parte di questo prodotto o documento può essere riprodotta, in qualunque forma o con qualunque mezzo, senza la previa autorizzazione scritta di Sun e dei suoi concessori di licenza. Il software di terze parti, incluse le tecnologie dei font, è protetto da copyright e distribuito su licenza dai fornitori Sun.

Alcune parti di questo prodotto possono essere derivate dai sistemi Berkeley BSD, distribuiti su licenza dalla University of California. UNIX è un marchio registrato negli Stati Uniti e in altri paesi, distribuito su licenza esclusivamente da X/Open Company, Ltd.

Sun, Sun Microsystems, il logo Sun, SunSoft, SunDocs, SunExpress, Solaris, OpenBoot, Solstice DiskSuite, Solstice SyMON e Sun Enterprise sono marchi, marchi registrati o marchi di servizi di Sun Microsystems, Inc. negli Stati Uniti e in altri paesi. Tutti i marchi SPARC sono utilizzati su licenza e sono marchi o marchi registrati di SPARC International, Inc. negli Stati Uniti e in altri paesi. I prodotti con marchio SPARC sono basati su un'architettura sviluppata da Sun Microsystems, Inc.

Le interfacce utente grafiche OPEN LOOK e Sun™ sono state sviluppate da Sun Microsystems, Inc. per i propri utenti e licenziatari. Sun riconosce gli sforzi innovativi di Xerox nella ricerca e nello sviluppo del concetto di interfaccia utente visuale o grafica per l'industria informatica. Sun detiene una licenza non esclusiva di Xerox per la Xerox Graphical User Interface; tale licenza copre anche i licenziatari Sun che implementano la GUI OPEN LOOK e che comunque rispettano gli accordi di licenza con Sun.

**RESTRICTED RIGHTS**: Use, duplication, or disclosure by the U.S. Government is subject to restrictions of FAR 52.227-14(g)(2)(6/87) and FAR 52.227-19(6/87), or DFAR 252.227-7015(b)(6/95) and DFAR 227.7202-3(a).

QUESTA DOCUMENTAZIONE VIENE FORNITA SENZA ALCUNA CONDIZIONE O GARANZIA, ESPLICITA O IMPLICITA, INCLUSE EVENTUALI GARANZIE IMPLICITE DI COMMERCIABILITÀ, IDONEITÀ A UN DETERMINATO SCOPO O NON VIOLAZIONE, FATTA ECCEZIONE PER LE GARANZIE PREVISTE DALLA LEGGE.

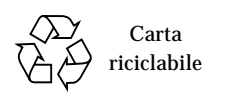

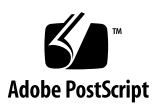

# Indice

#### **[Prefazione v](#page-4-0)**

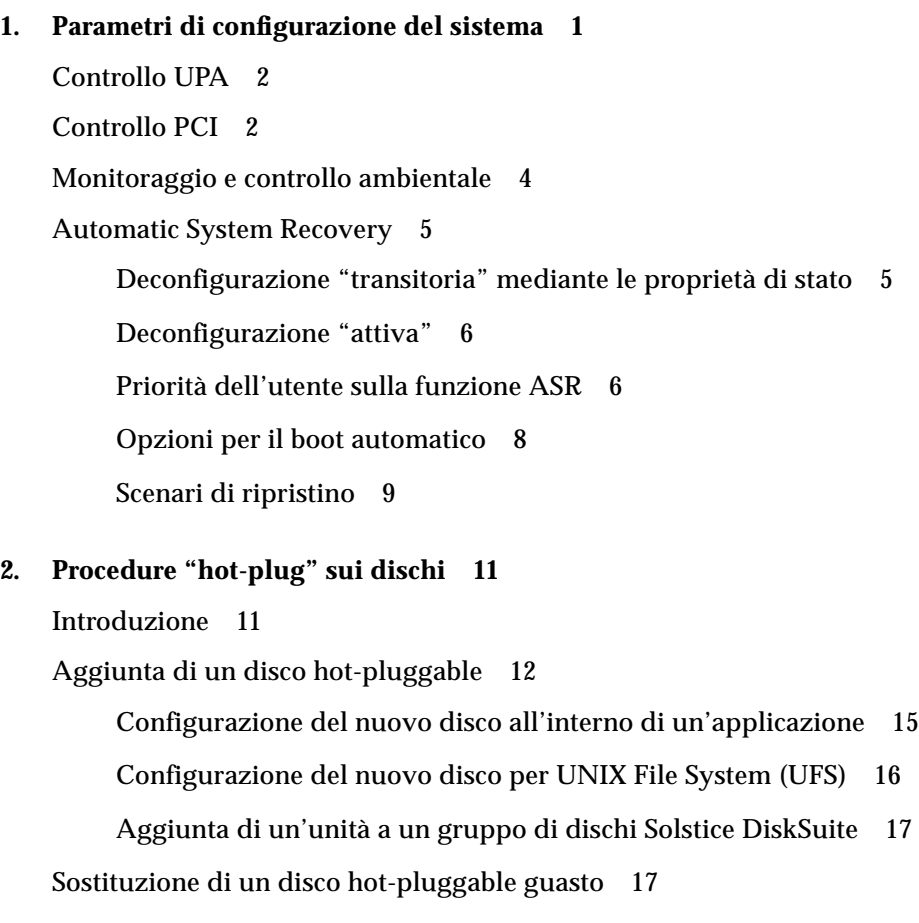

[Preparazione dei dischi di riserva 1](#page-24-2)7 [Identificazione del disco malfunzionante](#page-25-0) 18 [Sostituzione del disco all'interno dell'applicazione](#page-26-0) 19 [UNIX File System \(UFS\)](#page-26-1) 19 [Solstice DiskSuite](#page-29-0) 22 [Rimozione di un disco hot-pluggable 2](#page-33-0)6 [Identificazione del disco malfunzionante](#page-33-1) 26 [Rimozione di un disco da un'applicazione](#page-34-0) 27 [UNIX File System \(UFS\)](#page-35-0) 28 [Solstice DiskSuite](#page-37-0) 30

#### **3. [Mappatura tra nomi logici e nomi fisici dei dispositivi 3](#page-40-0)3**

[Introduzione](#page-40-1) 33

[Da un messaggio di errore al numero di slot e al nome logico UNIX di un](#page-41-0) [disco 3](#page-41-0)4

[Dal nome logico UNIX al numero di slot del disco](#page-43-0) 36

[Dal numero di slot al nome logico UNIX del disco](#page-44-0) 37

## <span id="page-4-0"></span>Prefazione

Il manuale *Note sulla piattaforma: Server Sun Enterprise 250* contiene informazioni utili per gli amministratori di sistema e gli utenti avanzati dei server Sun Enterprise 250:

- Comandi OpenBoot™ e variabili per la configurazione di vari aspetti del comportamento del sistema
- Procedure dettagliate a livello software per l'aggiunta, la rimozione e la sostituzione di dischi *hot-pluggable*
- Procedure per la mappatura tra i nomi logici e fisici dei dispositivi di memorizzazione interni

## Uso dei comandi UNIX

Questo documento non contiene informazioni dettagliate sui comandi e le procedure base di UNIX®, come l'arresto o l'avvio del sistema o la configurazione dei dispositivi.

Per questo tipo di informazioni, vedere i seguenti manuali:

- *Solaris 2.x Handbook for SMCC Peripherals*
- La documentazione in linea AnswerBook™ relativa all'ambiente Solaris™ 2.x
- Altra documentazione relativa al software ricevuta insieme al sistema

# Prompt delle shell

La tabella seguente mostra i prompt predefiniti per utente normale e superutente usati nelle shell di tipo C, Bourne e Korn.

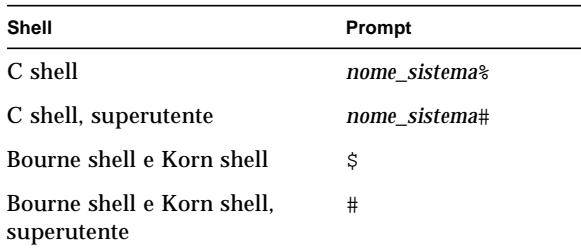

# Convenzioni tipografiche

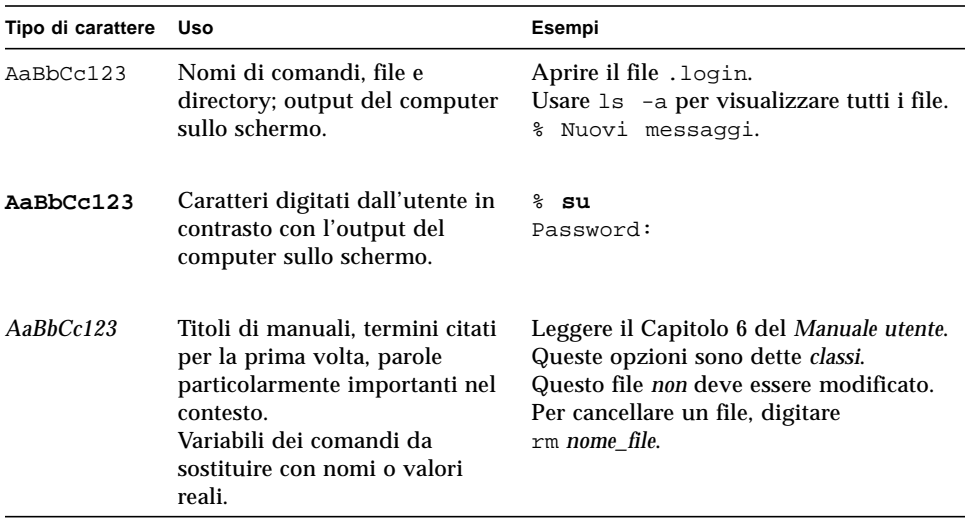

# Altri documenti

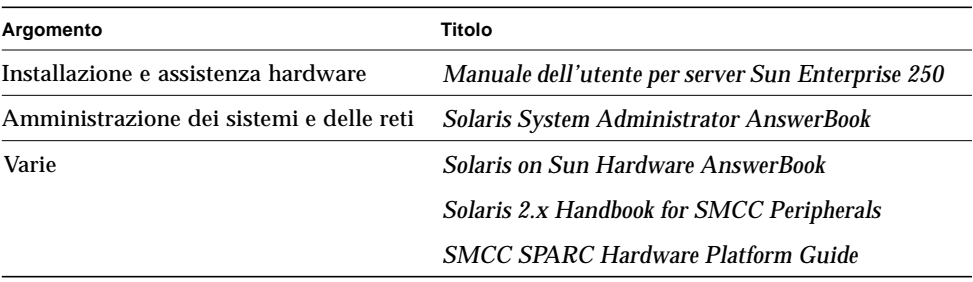

# Documentazione Sun sul Web

Il sito Web docs.sun.com permette di accedere in linea alla documentazione tecnica di Sun, consultando l'archivio docs.sun.com o ricercando un titolo o un argomento specifico in:

```
http://docs.sun.com
```
CAPITOLO **1**

# <span id="page-8-0"></span>Parametri di configurazione del sistema

Questo capitolo descrive le variabili di configurazione per la NVRAM e i comandi della OpenBoot PROM (OBP) disponibili per configurare i seguenti aspetti del comportamento del sistema Sun Sun Enterprise 250 :

- Controllo UPA
- Controllo PCI
- Monitoraggio e controllo ambientale
- Ripristino automatico del sistema (*Automatic System Recovery* ASR)

Le variabili di configurazione della NVRAM descritte in questo capitolo sono:

- upa-port-skip-list
- pci0-probe-list
- pci-slot-skip-list
- env-monitor
- asr-disable-list
- auto-boot-on-error?
- diag-trigger

I comandi OBP descritti in questo capitolo sono:

- asr-enable
- asr-disable
- .asr

# <span id="page-9-0"></span>Controllo UPA

I server Sun Enterprise 250, come tutti i sistemi basati su processori UltraSPARC™, utilizzano il bus ad alta velocità UPA (*Ultra Port Architecture*), un bus di sistema a commutazione che supporta fino a 32 porte (o slot) di indirizzamento per dispositivi della scheda madre come CPU, bridge di I/O e frame buffer. Il server Sun Enterprise 250 consente di utilizzare fino a tre porte attive per i seguenti sottosistemi.

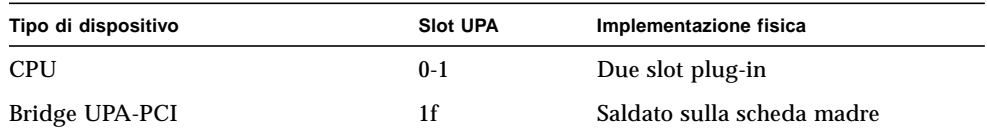

L'ordine di controllo degli ID di queste porte *non* è modificabile dall'utente; tuttavia, è possibile *escludere* dal controllo un certo numero di porte impostando la variabile upa-port-skip-list della NVRAM. Nell'esempio seguente, la variabile upa-port-skip-list viene usata per escludere CPU-1 dal controllo dei dispositivi UPA.

```
ok setenv upa-port-skip-list 1
```
Questo metodo permette di escludere un certo dispositivo dal controllo (e quindi dall'uso) del sistema senza rimuovere fisicamente la scheda plug-in, e può perciò essere utile per isolare una scheda difettosa in un sistema che presenti problemi occasionali.

# <span id="page-9-1"></span>Controllo PCI

Dei due bus PCI del server Sun Enterprise 250, il Bus 0 (/pci@1f,4000 nella gerarchia dei dispositivi) ha la particolarità di essere l'unico bus PCI a contenere dispositivi della scheda madre (non plug-in) come il controller SCSI integrato. Per definizione, questi dispositivi non possono essere scollegati o intercambiati per modificare l'ordine del controllo. Per cambiare l'ordine di controllo di questi dispositivi, si può utilizzare la variabile della NVRAM pci0-probe-list. Questa

variabile permette di impostare sia l'ordine di controllo che l'esclusione dei dispositivi sul bus PCI 0. I valori che è possibile utilizzare con pci0-probe-list sono specificati nella tabella seguente.

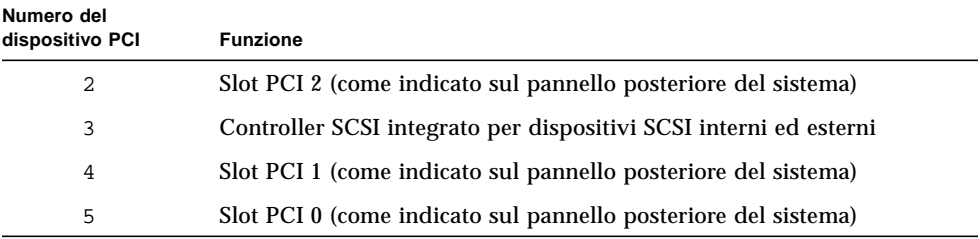

**Nota –** I valori di questa lista si riferiscono al numero dei dispositivi PCI e *non* alla numerazione degli slot del pannello posteriore (0–3).

Nell'esempio seguente, la variabile pci0-probe-list definisce l'ordine di controllo 5–2–4 ed esclude dal controllo il controller SCSI integrato per dispositivi SCSI interni ed esterni.

```
ok setenv pci0-probe-list 5,2,4
```
Si noti che la variabile pci0-probe-list non ha effetto sul controllo dello slot PCI superiore (lo slot 3 sul pannello posteriore del sistema). È però disponibile un'altra variabile della NVRAM, pci-slot-skip-list, che permette di escludere qualsiasi slot PCI dalla procedura di controllo. Nell'esempio seguente, la variabile pci-slot-skip-list è configurata in modo da escludere gli slot 0 e 3 del pannello posteriore dal controllo PCI.

```
ok setenv pci-slot-skip-list 0,3
```
**Nota –** I valori usati in pci-slot-skip-list fanno riferimento alla numerazione 0–3 del pannello posteriore. Gli slot PCI inclusi in questa lista vengono esclusi dal controllo anche se vengono menzionati nella variabile pci0-probe-list.

# <span id="page-11-0"></span>Monitoraggio e controllo ambientale

Le funzioni di monitoraggio e controllo ambientale dei server Sun Enterprise 250 risiedono sia a livello del sistema operativo che a livello del firmware OBP. Questo assicura che siano operative anche quando il sistema è stato arrestato o non è in grado di eseguire il boot. Il modo in cui la OBP verifica e reagisce alle condizioni ambientali e di temperatura è controllato dalla variabile della NVRAM env-monitor. La tabella seguente mostra le possibili impostazioni di questa variabile e i relativi effetti sul comportamento della OBP. Per maggiori informazioni sulle capacità di monitoraggio ambientale del sistema, vedere la sezione "Informazioni sulle caratteristiche di affidabilità, disponibilità e riparabilità" del *Manuale dell'utente per server Sun Enterprise 250*.

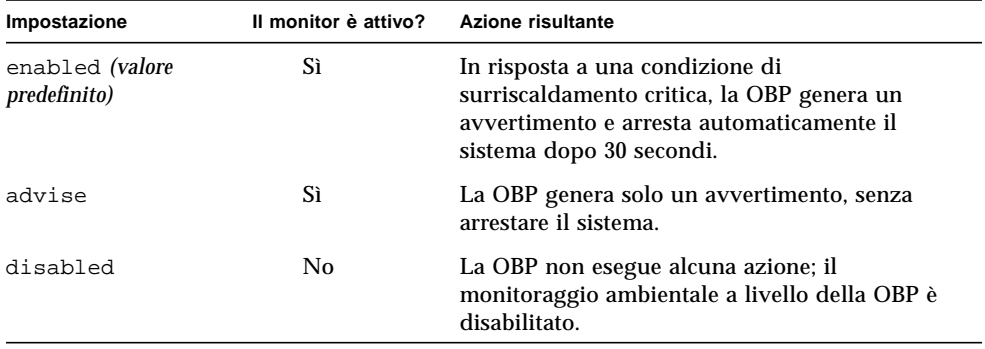

Nell'esempio seguente, la variabile env-monitor è configurata in modo da disabilitare il monitoraggio ambientale a livello della OBP.

```
ok setenv env-monitor disabled
```
**Nota –** Questa variabile della NVRAM non ha effetti sulle capacità di monitoraggio e controllo ambientale del sistema mentre il sistema operativo è in funzione.

# <span id="page-12-0"></span>Automatic System Recovery

La funzione *Automatic System Recovery* (ASR) permette al server Sun Enterprise 250 di riprendere il funzionamento automaticamente dopo determinati guasti o errori hardware. I test di avvio POST e la diagnostica OpenBoot (OBDiag) possono rilevare automaticamente i componenti hardware difettosi, mentre la capacità di auto-configurazione integrata nel firmware della OBP permette al sistema di deconfigurare i componenti guasti e di ripristinare il funzionamento del server. Se il sistema è in grado di operare anche senza il componente guasto, la funzione ASR lo riavvia automaticamente, senza bisogno che intervenga l'operatore. Questo "boot degradato" permette al sistema di continuare a operare mentre viene generata una chiamata di assistenza per la sostituzione della parte guasta.

Se viene rilevato il malfunzionamento di un componente durante la sequenza di accensione, il componente viene deconfigurato e, se il sistema può funzionare anche senza quell'elemento, la procedura di boot continua. Nei sistemi in funzione, alcuni tipi di guasti (come un errore di un processore) possono causare un ripristino automatico del sistema. In questo caso, la funzionalità ASR permette al sistema di riavviarsi immediatamente, a condizione che possa operare senza il componente guasto. Questo impedisce che un problema a un componente hardware blocchi l'intero sistema o causi un ulteriore crash.

## <span id="page-12-1"></span>Deconfigurazione "transitoria" mediante le proprietà di stato

Per supportare il boot degradato, la OBP utilizza l'interfaccia client IEEE 1275 (attraverso la gerarchia dei dispositivi) per "contrassegnare" i dispositivi come *failed* (guasti) o *disabled* (disabilitati), creando cioè una proprietà di "stato" appropriata nel nodo corrispondente della gerarchia dei dispositivi. Per convenzione, UNIX non attiva nessun driver per i sottosistemi contrassegnati in questo modo.

Fino a quando il componente difettoso rimane elettricamente inattivo (cioè non può causare errori di bus o disturbi di segnale casuali, ecc.), il sistema può riavviarsi automaticamente e riprendere a funzionare mentre viene generata una chiamata di assistenza.

## <span id="page-13-0"></span>Deconfigurazione "attiva"

Quando la deconfigurazione riguarda i sottosistemi della CPU e della memoria, la OBP non si limita a creare una proprietà di "stato" appropriata nella gerarchia dei dispositivi, ma esegue una vera e propria azione. Subito dopo il ripristino, la OBP deve inizializzare e configurare (o escludere) funzionalmente queste funzioni per far sì che il resto del sistema possa operare correttamente. Queste azioni vengono eseguite in base allo stato di due variabili di configurazione della NVRAM, post-status e asr-status, che contengono informazioni prioritarie provenienti dal POST o da un'operazione manuale dell'utente (vedere ["Priorità dell'utente sulla](#page-13-1) [funzione ASR" a pagina 6\)](#page-13-1).

### Deconfigurazione della CPU

Se una CPU non supera i test POST, o se l'utente sceglie di disabilitare una CPU, la OBP configura il bit Master Disable di quella CPU, sostanzialmente disattivandola come dispositivo UPA fino al successivo ciclo di accensione del sistema.

### Deconfigurazione della memoria

L'identificazione e l'isolamento dei problemi di memoria sono tra le operazioni diagnostiche più difficili. Il problema è complicato ulteriormente dalla possibilità di installare DIMM di capacità differente nello stesso banco di memoria. (Ogni banco di memoria deve contenere quattro DIMM della stessa capacità.) In caso di guasto di un componente della memoria, il firmware deconfigura l'intero banco associato all'errore.

## <span id="page-13-1"></span>Priorità dell'utente sulla funzione ASR

Anche se, nella maggior parte dei casi, le impostazioni predefinite configurano e deconfigurano il server in modo corretto, è utile fornire agli utenti avanzati una capacità di intervento manuale. Data la diversità tra la deconfigurazione "transitoria" e quella "attiva", è necessario disporre di due meccanismi di intervento, correlati ma differenti.

### Deconfigurazione "transitoria" manuale

Ogni sottosistema rappresentato da un nodo distinto nella gerarchia dei dispositivi può essere disabilitato dall'utente attraverso la variabile della NVRAM asr-disable-list, che è un semplice elenco di percorsi di dispositivi separati da spazi.

```
ok setenv asr-disable-list /pci@1f,2000 /pci@1f,4000/scsi@3,1
```
La OBP del server Sun Enterprise 250 userà queste informazioni per creare la proprietà di stato *disabled* per ogni nodo elencato nella variabile asr-disable-list.

### Deconfigurazione "attiva" manuale

Per intervenire sui sottosistemi che richiedono una deconfigurazione "attiva" (CPU e memoria), si utilizzano i comandi della OBP asr-enable e asr-disable per abilitare o disabilitare selettivamente ogni sottosistema.

**Nota –** Le deconfigurazioni manuali di tipo transitorio e attivo si possono sovrapporre. Se possibile, si dovrebbero usare i comandi della deconfigurazione "attiva", asr-enable e asr-disable.

Per generare l'elenco dei parametri validi per asr-disable e asr-enable, eseguire i comandi senza parametri.

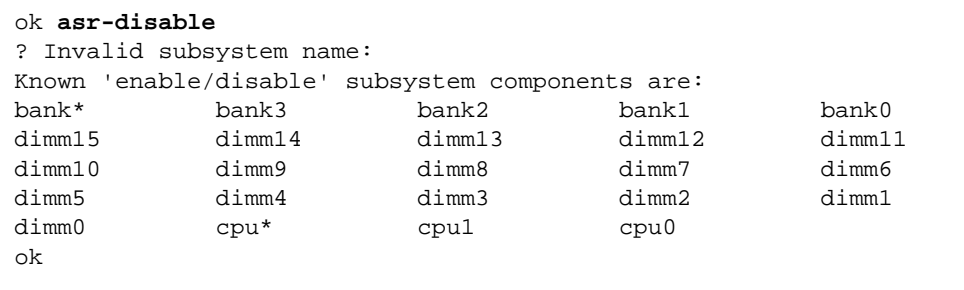

Per controllare lo stato delle operazioni manuali, è disponibile un nuovo comando, .asr, che riassume le impostazioni correnti.

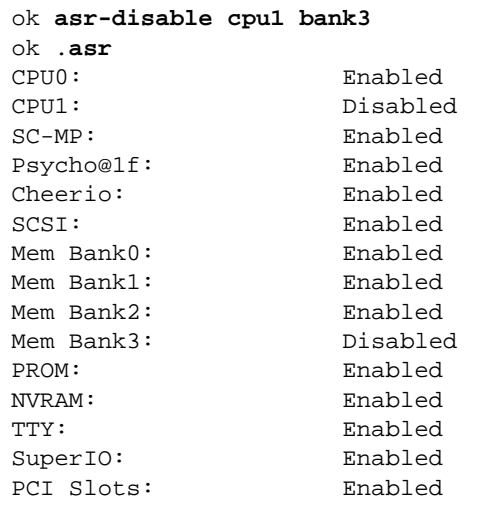

## <span id="page-15-0"></span>Opzioni per il boot automatico

OpenBoot dispone di uno switch controllato dalla NVRAM denominato auto-boot?, che indica se la OBP debba avviare automaticamente il sistema operativo dopo ogni ripristino. L'impostazione predefinita di questo switch per le piattaforme Sun è true.

Se il sistema non supera i test diagnostici di accensione, lo switch auto-boot? viene ignorato e il sistema può essere avviato solo con un comando manuale dell'utente. Questo comportamento non è accettabile per i casi di boot degradato, perciò la OBP del server Sun Enterprise 250 dispone di un secondo switch controllato dalla NVRAM denominato auto-boot-on-error?. Questo switch determina se il sistema debba cercare di eseguire un boot degradato in caso di malfunzionamento di un sottosistema. Per consentire l'esecuzione di un boot degradato, entrambi gli switch auto-boot? e auto-boot-on-error? devono essere configurati come true.

ok **setenv auto-boot-on-error? true**

**Nota –** La configurazione predefinita per auto-boot-on-error? è false. Il sistema non cercherà di eseguire un boot degradato, a meno che questa impostazione non venga modificata in true. Inoltre, il sistema non cercherà di eseguire un boot degradato in risposta ad errori fatali non correggibili, anche se il boot degradato è abilitato. Un esempio di errore fatale non correggibile si ha quando entrambe le CPU del sistema sono state disabilitate, per mancato superamento del POST o in seguito a un intervento manuale dell'utente.

### <span id="page-16-0"></span>Scenari di ripristino

Il protocollo standard per il ripristino del sistema esclude completamente la diagnostica del firmware. Per abilitarla, è necessario cambiare da false a true la configurazione della variabile della NVRAM diag-switch?.

Per supportare la funzione ASR sui server Sun Enterprise 250, è opportuno poter eseguire la diagnostica del firmware (POST/OBDiag) in tutti gli eventi di ripristino. Invece di cambiare semplicemente l'impostazione predefinita di diag-switch? su true, un'operazione che produce altri effetti collaterali (vedere il documento *OpenBoot 3.x Command Reference Manual*), la OBP del sistema Sun Enterprise 250 dispone di una nuova variabile della NVRAM, denominata diag-trigger, che permette di scegliere quali eventi di ripristino debbano attivare automaticamente un ciclo di POST/OBDiag. La tabella seguente descrive la variabile diag-trigger e le sue possibili impostazioni.

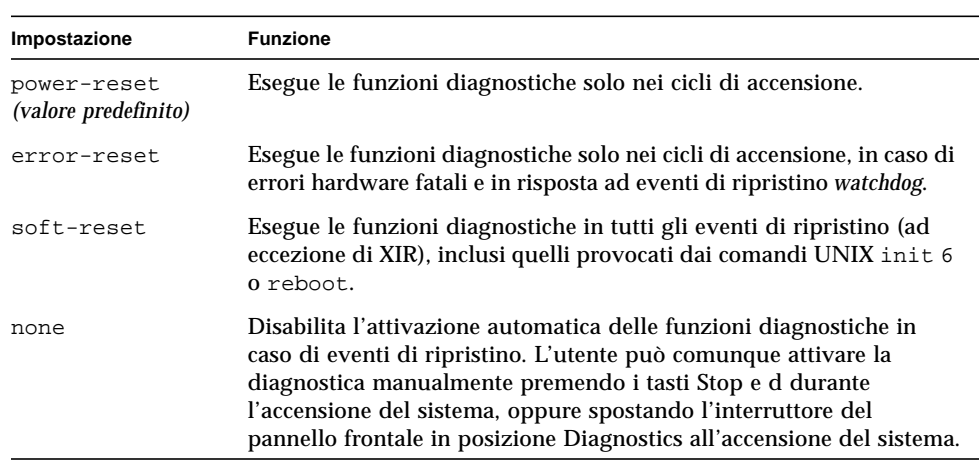

**Nota –** diag-trigger ha effetto solo se la variabile diag-switch? è impostata su true.

Nell'esempio seguente, la variabile diag-trigger è configurata per attivare le funzioni diagnostiche POST e OpenBoot in tutte le operazioni di ripristino ad eccezione degli eventi XIR.

ok **setenv diag-switch? true** ok **setenv diag-trigger soft-reset**

# <span id="page-18-0"></span>Procedure "hot-plug" sui dischi

Il server Sun Sun Enterprise 250 supporta le procedure "a caldo" ("hot-plug"), sui dischi interni. Questo significa che è possibile installare un nuovo disco, o rimuovere e sostituire un disco difettoso, senza bisogno di arrestare il sistema operativo o di spegnere il sistema. Le procedure *hot-plug* richiedono l'uso di comandi software per preparare il sistema prima di rimuovere un disco e per riconfigurare l'ambiente operativo dopo l'installazione di un disco nuovo.

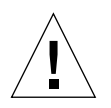

**Attenzione –** L'estrazione dei dischi richiede una certa attenzione. Se il disco è attivo, è necessario interromperne l'attività prima di estrarlo. Questa interruzione può essere attuata senza arrestare il sistema operativo e senza spegnere il sistema. Il sistema supporta le procedure *hot-plug*, ma occorre eseguire le necessarie operazioni software. Per rimuovere, sostituire o aggiungere un disco, seguire le procedure descritte in questo documento.

# <span id="page-18-1"></span>Introduzione

Le riconfigurazioni *hot-plug* o le operazioni *hot-plug* non possono essere eseguite su dischi attivi. Prima di rimuovere o sostituire un disco, è necessario interrompere tutte le attività di accesso a quel disco.

In generale, le operazioni di riconfigurazione *hot-plug* comportano tre fasi separate:

- 1. Preparazione per la riconfigurazione *hot-plug*
- 2. Aggiunta, sostituzione o rimozione del disco
- 3. Riconfigurazione dell'ambiente operativo.

Vi sono tre casi specifici in cui la funzione *hot-plug* è particolarmente utile.

- Aggiunta di un disco a un sistema per aumentare la capacità di memorizzazione: vedere ["Aggiunta di un disco hot-pluggable" a pagina 12.](#page-19-0)
- Sostituzione di un disco difettoso mentre il sistema è in funzione: vedere ["Sostituzione di un disco hot-pluggable guasto" a pagina 17.](#page-24-1)

Quando occorre sostituire un disco guasto, è opportuno preparare in anticipo il disco sostitutivo per semplificare la procedura.

Il disco sostitutivo dovrebbe essere formattato, etichettato e partizionato come il disco da sostituire, e su di esso dovrebbero essere state eseguite tutte le altre operazioni di preparazione necessarie a livello di file system o applicazioni.

■ Rimozione di un disco da un sistema in cui non è più necessario: vedere ["Rimozione di un disco hot-pluggable" a pagina 26.](#page-33-0)

# <span id="page-19-0"></span>Aggiunta di un disco *hot-pluggable*

Questa sezione descrive le procedure di configurazione da eseguire quando si aggiunge un disco con il sistema acceso e il sistema operativo in funzione.

La procedura da usare per aggiungere il disco dipende dall'applicazione in uso. Per ogni applicazione occorre infatti decidere dove installare il nuovo disco, aggiungere il disco e quindi riconfigurare l'ambiente operativo.

È sempre necessario selezionare uno slot, installare fisicamente il disco e configurare l'ambiente Solaris per il riconoscimento del disco. Occorre quindi configurare l'applicazione perché accetti il nuovo disco.

#### **1. Selezionare uno slot per il nuovo disco.**

L'array di dischi interno del server Sun Enterprise 250 può contenere fino a sei unità UltraSCSI. La [FIGURA 2-1](#page-20-0) mostra i sei slot dei dischi interni del sistema. Gli slot sono numerati da 0 a 5. Selezionare uno slot disponibile per il nuovo disco.

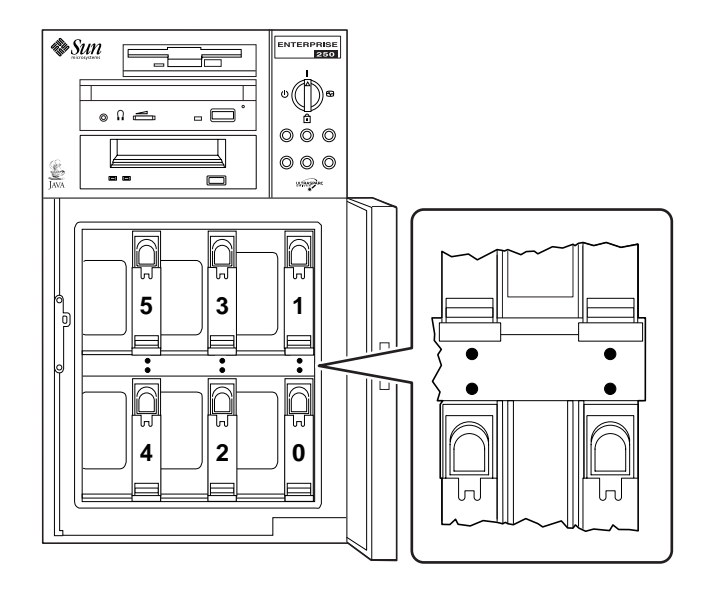

**FIGURA 2-1** Numeri degli slot per l'array di dischi interno

#### <span id="page-20-0"></span>**2. Inserire il nuovo disco nello slot selezionato.**

Per istruzioni sull'installazione del disco, vedere il *Manuale dell'utente per server Sun Enterprise 250*.

**3. Usando il comando** drvconfig**, creare una nuova voce per il disco nella gerarchia** /devices**:**

# **drvconfig**

<span id="page-20-1"></span>**4. Determinare il nome di dispositivo fisico (raw) dello slot selezionato.**

Consultare la tabella seguente.

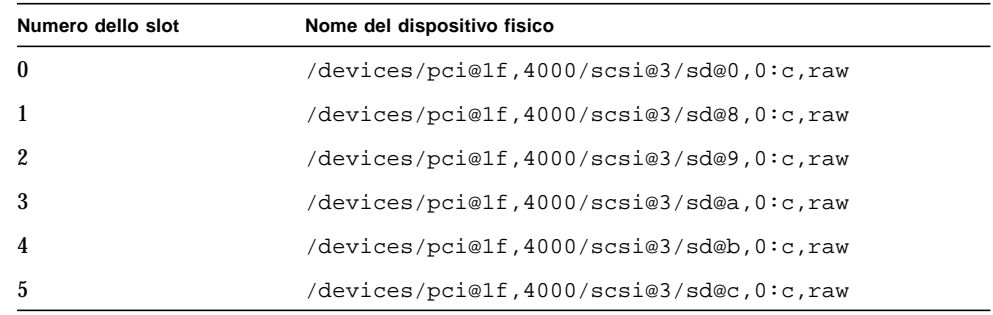

**5. Usare il comando** ssaadm insert\_device **per aggiungere il nuovo dispositivo:**

```
# ssaadm insert_device nome_dispositivo_fisico
ssaadm: warning: can't quiesce
"/devices/pci@1f,4000/scsi@3/sd@b,0:c,raw": I/O error
Bus is ready for the insertion of device(s)
Insert device(s) and reconfigure bus as needed
Press RETURN when ready to continue
```
In questo esempio, *nome\_dispositivo\_fisico* è il nome del dispositivo determinato al [punto 4.](#page-20-1)

Il messaggio di avvertimento può essere ignorato senza conseguenze, perché il bus SCSI del sistema Sun Enterprise 250 non richiede di essere messo in pausa.

**6. Premere Return per completare l'operazione** *hot-plug***.**

Il comando ssaadm crea una nuova voce per il disco nelle gerarchie /dev/dsk e /dev/rdsk. Al nuovo disco viene assegnato un nome di dispositivo logico nella forma c*w*t*x*d*y*s*z*, dove:

- *w* corrisponde al controller SCSI per il disco
- *x* corrisponde al target SCSI per il disco
- *y* è il numero di unità logica per il disco (sempre 0)
- *z* è la slice (o partizione) del disco

Il nome di dispositivo logico assegnato al disco dipende dal numero dello slot in cui è installata l'unità.

**7. Per verificare che il nuovo disco sia stato creato, digitare:**

```
# ls -lt /dev/dsk | more
lrwxrwxrwx 1 root root 41 Jan 30 09:07 c0t11d0s0 ->
../../devices/pci@1f,4000/scsi@3/sd@b,0:a
lrwxrwxrwx 1 root root 41 Jan 30 09:07 c0t11d0s1 ->
../../devices/pci@1f,4000/scsi@3/sd@b,0:b
lrwxrwxrwx 1 root root 41 Jan 30 09:07 c0t11d0s2 ->
../../devices/pci@1f,4000/scsi@3/sd@b,0:c
lrwxrwxrwx 1 root root 41 Jan 30 09:07 c0t11d0s3 ->
../../devices/pci@1f,4000/scsi@3/sd@b,0:d
lrwxrwxrwx 1 root root 41 Jan 30 09:07 c0t11d0s4 ->
../../devices/pci@1f,4000/scsi@3/sd@b,0:e
lrwxrwxrwx 1 root root 41 Jan 30 09:07 c0t11d0s5 ->
../../devices/pci@1f,4000/scsi@3/sd@b,0:f
lrwxrwxrwx 1 root root 41 Jan 30 09:07 c0t11d0s6 ->
../../devices/pci@1f,4000/scsi@3/sd@b,0:g
lrwxrwxrwx 1 root root 41 Jan 30 09:07 c0t11d0s7 ->
../../devices/pci@1f,4000/scsi@3/sd@b,0:h
--More--(13%)
```
Il nuovo disco e il suo nome di dispositivo logico compaiono all'inizio della lista. Controllare che la data e l'ora di creazione del file siano quelle correnti. Nell'esempio qui sopra, il nome di dispositivo logico del nuovo disco è c0t11d0.

## <span id="page-22-0"></span>Configurazione del nuovo disco all'interno di un'applicazione

Configurare il nuovo disco seguendo le istruzioni appropriate per l'applicazione in uso:

- ["Configurazione del nuovo disco per UNIX File System \(UFS\)" a pagina 16](#page-23-0)
- ["Aggiunta di un'unità a un gruppo di dischi Solstice DiskSuite" a pagina 17](#page-24-0)

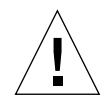

**Attenzione –** Queste procedure dovrebbero essere eseguite solo da amministratori di sistema qualificati. Se eseguita in modo scorretto, un'operazione *hot-plug* su un disco attivo potrebbe causare una perdita di dati.

## <span id="page-23-0"></span>Configurazione del nuovo disco per UNIX File System (UFS)

La procedura seguente deve essere usata per configurare una slice (una singola partizione fisica) su un disco da utilizzare con un file system di tipo UFS. Per istruzioni su come aggiungere un file system a un disco logico di Solstice™ DiskSuite™ (SDS), vedere la documentazione fornita con l'applicazione.

#### **1. Verificare che l'etichetta del dispositivo riporti i parametri corretti.**

Il comando prtvtoc permette di esaminare l'etichetta del disco. Per modificare l'etichetta, usare il comando format. Per maggiori informazioni, vedere le pagine man prtvtoc(1M) e format(1M).

**2. Selezionare una slice del disco per il file system UFS e creare un nuovo file system sulla slice:**

# **newfs /dev/rdsk/c***w***t***x***d***y***s***z*

Ad esempio: newfs /dev/rdsk/c0t11d0s2

Per maggiori informazioni, vedere la pagina man newfs(1M).

**3. Se necessario, creare un punto di mount per il nuovo file system:**

# **mkdir** *punto\_di\_mount*

dove *punto\_di\_mount* è un percorso completo. Per maggiori informazioni, vedere la pagina man mount (1M).

**4. Dopo avere creato il file system e il punto di mount, modificare il file** /etc/vfstab **inserendo i dati relativi al nuovo file system.**

Per maggiori dettagli, vedere la pagina man vfstab(4).

**5. Attivare il nuovo file system usando il comando** mount**:**

# **mount** *punto\_di\_mount*

dove *punto\_di\_mount* è la directory creata dall'utente.

Il file system è ora pronto per essere usato.

## <span id="page-24-0"></span>Aggiunta di un'unità a un gruppo di dischi Solstice DiskSuite

Qualsiasi disco aggiunto al sistema può essere usato per un metadispositivo Solstice DiskSuite (SDS) nuovo o preesistente.

Per informazioni sulla configurazione del disco, vedere la documentazione di Solstice DiskSuite.

# <span id="page-24-1"></span>Sostituzione di un disco *hot-pluggable* guasto

Questa sezione descrive le operazioni di configurazione da eseguire per sostituire un disco mentre il sistema è acceso e il sistema operativo è in funzione.

La procedura da seguire per sostituire un disco guasto dipende dall'applicazione in uso. Tuttavia, indipendentemente dalle differenze tra le applicazioni, è sempre necessario:

- 1. Determinare quale disco è guasto o malfunzionante
- 2. Rimuovere il disco
- 3. Inserire il disco sostitutivo
- 4. Riconfigurare l'ambiente operativo.

Inoltre, è sempre necessario: interrompere le attività o le applicazioni eseguite sul disco; disattivare il disco con umount; rimuovere fisicamente il disco vecchio e installare quello nuovo; e configurare l'ambiente Solaris perché riconosca il disco. È infine necessario configurare l'applicazione perché accetti il nuovo disco.

### <span id="page-24-2"></span>Preparazione dei dischi di riserva

Se possibile, preparare in anticipo i dischi sostitutivi. Ogni disco sostitutivo dovrebbe essere formattato, etichettato e partizionato nello stesso modo del disco da sostituire. Per istruzioni su come formattare e partizionare il disco e su come aggiungerlo all'applicazione in uso, vedere la documentazione dell'applicazione.

## <span id="page-25-0"></span>Identificazione del disco malfunzionante

Gli errori dei dischi possono essere segnalati in vari modi differenti. Spesso i messaggi di errore vengono visualizzati sulla console di sistema, e le stesse informazioni vengono registrate nel file  $/\text{usr}/\text{adm}/\text{message}$ s. In genere, questi messaggi contengono il nome di dispositivo fisico del disco malfunzionante (ad esempio /devices/pci@1f,4000/scsi@3/sd@b,0) e la sua istanza di dispositivo UNIX (ad esempio sd11). In alcuni casi, un disco malfunzionante può essere identificato in base al suo nome di dispositivo logico (ad esempio c0t11d0). Inoltre, alcune applicazioni possono segnalare un numero di slot (da 0 a 5) o attivare un LED situato vicino al disco vero e proprio (vedere la [FIGURA 2-2\)](#page-25-1).

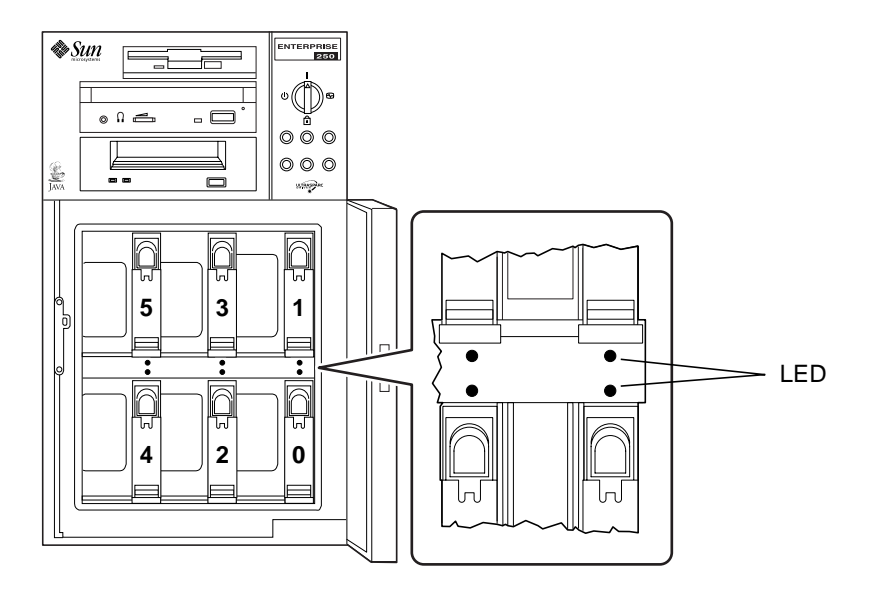

<span id="page-25-1"></span>**FIGURA 2-2** Numeri degli slot dei dischi e posizione dei LED

Per eseguire una procedura *hot-plug* su un disco, è necessario conoscere il numero di slot del disco malfunzionante (da 0 a 5) e il suo nome di dispositivo logico (ad esempio, c0t11d0). Conoscendo il numero dello slot, è possibile determinare il nome di dispositivo logico del disco e viceversa. È anche possibile determinare sia il numero di slot che il nome di dispositivo logico del disco partendo dal nome del dispositivo fisico (ad esempio /devices/pci@1f,4000/scsi@3/sd@b,0).

Per convertire le diverse forme di identificazione, vedere il [Capitolo 3, "Mappatura](#page-40-2) [tra nomi logici e nomi fisici dei dispositivi"](#page-40-2). Una volta determinato il numero di slot e il nome di dispositivo logico del disco, è possibile continuare con la procedura.

## <span id="page-26-0"></span>Sostituzione del disco all'interno dell'applicazione

Continuare la sostituzione del disco seguendo le istruzioni appropriate per l'applicazione in uso.

- ["UNIX File System \(UFS\)" a pagina 19](#page-26-1)
- ["Solstice DiskSuite" a pagina 22](#page-29-0)

### UNIX File System (UFS)

La procedura seguente spiega come deconfigurare un disco usato da uno o più file system UFS.

<span id="page-26-1"></span>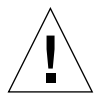

**Attenzione –** Queste procedure dovrebbero essere eseguite solo da amministratori di sistema qualificati. Se eseguita in modo scorretto, un'operazione *hot-plug* su un disco attivo potrebbe causare la perdita di dati.

- **1. Digitare** su **e inserire la password di superutente.**
- **2. Identificare le attività o le applicazioni associate al dispositivo che si intende rimuovere.**

I comandi da usare sono mount, showmount -a e ps -ef. Per maggiori informazioni, vedere le pagine man mount  $(1M)$ , showmount  $(1M)$  e ps $(1)$ .

Ad esempio, se il numero del controller è 0 e l'ID del target è 11:

```
# mount | grep c0t11
/export/home1 on /dev/dsk/c0t11d0s2 setuid/read/write on
# showmount -a | grep /export/home1
cinnamon:/export/home1/archive
austin:/export/home1
swlab1:/export/home1/doc
# ps -f | grep c0t11
root 1225 450 4 13:09:58 pts/2 0:00 grep c0t11
```
In questo esempio, il file system /export/home1 del disco malfunzionante viene attivato in modo remoto da tre sistemi differenti — cinnamon, austin e swlab1. L'unico processo in esecuzione è grep, che è terminato.

- **3. Interrompere tutte le attività e i processi delle applicazioni in esecuzione sui file system da deconfigurare.**
- **4. Eseguire il backup del sistema.**

<span id="page-27-0"></span>**5. Determinare i file system presenti sul disco:**

# **mount | grep c***w***t***x*

Ad esempio, se il dispositivo da rimuovere è c0t11d0, digitare:

```
# mount | grep c0t11
/export/home (/dev/dsk/c0t11d0s7 ): 98892 blocks 142713 files
/export/home1 (/dev/dsk/c0t11d0s5 ): 153424 blocks 112107 files
```
#### **6. Determinare e salvare la tabella di partizionamento per il disco.**

Se il disco sostitutivo è dello stesso tipo di quello malfunzionante, è possibile usare il comando format per salvare la tabella di partizionamento del disco. Usare il comando save in format per salvare una copia della tabella di partizionamento nel file /etc/format.dat. Questo permetterà di configurare il disco sostitutivo nello stesso modo del disco corrente.

Per maggiori informazioni, vedere la pagina man format (1M).

#### **7. Disattivare i file system presenti sul disco.**

Per ogni file system, digitare:

# **umount** *file\_system*

dove *file\_system* è il primo campo di ciascuna delle righe restituite al [punto 5.](#page-27-0)

Ad esempio:

# **umount /export/home** # **umount /export/home1**

**Nota –** Se i file system si trovano su un disco guasto o malfunzionante, è possibile che l'operazione umount non venga completata, e che durante il processo vengano generati numerosi messaggi di errore nella console di sistema e nella directory /var. Se l'operazione umount non viene completata, potrà essere necessario riavviare il sistema.

**8. Usare il comando** ssaadm replace\_device **per disattivare il dispositivo:**

```
# ssaadm replace_device nome_di_dispositivo_logico
ssaadm: warning: can't quiesce "/dev/rdsk/c0t11d0s2": I/O error
Bus is ready for the replacement of device
Replace device and reconfigure bus as needed
Press RETURN when ready to continue
```
Qui, *nome\_di\_dispositivo\_logico* è il nome logico completo del disco da rimuovere  $(\text{dev}/\text{rdsk}/\text{c0tlld0s2})$ . È necessario specificare la slice 2, che rappresenta l'intero disco. Si noti che questo comando può anche accettare, in alternativa, un nome di dispositivo fisico.

Il messaggio di avvertimento può essere ignorato senza conseguenze, poiché il bus SCSI del sistema Sun Enterprise 250 non richiede di essere messo in pausa.

#### **9. Rimuovere il disco malfunzionante e inserire al suo posto il disco sostitutivo.**

Per istruzioni sulla rimozione e l'inserimento dei dischi, vedere il *Manuale dell'utente per server Sun Enterprise 250*.

#### **10. Premere Return per completare l'operazione** *hot-plug***.**

Il comando ssaadm riattiva il disco sostitutivo.

#### **11. Verificare che la tabella di partizionamento del dispositivo soddisfi i requisiti dei file system che si intende ricreare.**

Il comando prtvtoc permette di esaminare l'etichetta del dispositivo. Per modificare l'etichetta, usare il comando format. Per maggiori informazioni, vedere le pagine man prtvtoc(1M) e format(1M). Ad esempio:

# **prtvtoc /dev/rdsk/c***w***t***x***d***y***s***z*

Se si è salvata la tabella di partizionamento di un disco usando l'utility format e il disco sostitutivo è dello stesso tipo di quello originario, si potrà usare la sezione partition dell'utility format per configurare la tabella di partizionamento del nuovo disco. Vedere i comandi select e label nella sezione partition.

Se il disco sostitutivo è di tipo diverso da quello originario, per creare la nuova tabella di partizionamento si potranno usare le informazioni sulle dimensioni delle partizioni del disco precedente. Per maggiori informazioni, vedere le pagine man prtvtoc(1M) e format(1M).

A questo punto è stata definita la tabella di partizionamento del disco ed è stata identificata la slice su cui creare il file system UFS.

**12. Dopo avere selezionato una slice del disco per il file system UFS, cercare e/o creare un file system su quella slice:**

# **fsck /dev/rdsk/c***w***t***x***d***y***s***z* # **newfs /dev/rdsk/c***w***t***x***d***y***s***z*

**13. Attivare il nuovo file system usando il comando** mount**:**

# **mount** *punto\_di\_mount*

dove *punto\_di\_mount* è la directory in cui era attivato il disco guasto.

Il nuovo disco è ora pronto per essere usato. A questo punto è possibile ripristinare i dati dalle copie di backup.

### Solstice DiskSuite

La procedura seguente si riferisce alla sostituzione di un disco usato da Solstice DiskSuite. Per maggiori informazioni, vedere la documentazione di Solstice DiskSuite.

<span id="page-29-0"></span>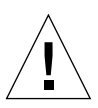

**Attenzione –** Queste procedure dovrebbero essere eseguite solo da amministratori di sistema qualificati. Se eseguite in modo scorretto, le operazioni *hot-plug* sui dischi attivi possono causare la perdita di dati.

- **1. Eseguire il backup del sistema.**
- **2. Digitare** su **e inserire la password di superutente.**
- **3. Se possibile, salvare la tabella di partizionamento del disco da sostituire.**

Se l'etichetta del disco è ancora leggibile, salvare il partizionamento del disco.

**Nota –** Salvare tutte le informazioni sul partizionamento del disco subito dopo avere configurato i metadispositivi o i file system da utilizzare dopo il ripristino dell'operatività del dispositivo.

Per salvare le informazioni sul partizionamento, usare il comando prtvtoc.

# **prtvtoc /dev/rdsk/c***w***t***x***d***y***s0 >** *tabella\_delle\_partizioni\_salvata*

Ad esempio:

```
# prtvtoc /dev/rdsk/c0t11d0s0 > /etc/c0t11d0s0.vtoc
```
<span id="page-30-0"></span>**4. Identificare i metadispositivi o le applicazioni che utilizzano il dispositivo da rimuovere.**

Ad esempio:

```
# metadb | grep c0t11d0
# metastat | grep c0t11d0
# mount | grep c0t11d0
```
Salvare l'output dei comandi per ricostruire la configurazione dei metadispositivi dopo la sostituzione del disco.

#### **5. Cancellare le repliche dei database.**

Se il disco contiene repliche di database, è necessario cancellarle. Annotare le dimensioni e il numero delle repliche di database contenute in ogni slice; quindi procedere alla cancellazione.

# **metadb -d c***w***t***x***d***y***s***z*

Ad esempio:

# **metadb -d** c0t11d0s0

#### **6. Scollegare i submirror.**

Se le slice del disco sono usate da submirror, questi submirror devono essere scollegati. Ad esempio:

# **metadetach d20 d21**

#### **7. Cancellare gli** *hotspare***.**

Se le slice sono usate da pool di hotspare, è necessario cancellarli. Annotare i pool di hotspare che contengono le slice, quindi cancellarli. Ad esempio:

```
# metahs -d all c0t11d0s1
```
#### **8. Terminare tutte le altre attività dei metadispositivi sul disco.**

Cercare nell'output di metastat eventuali altre slice del disco usate da metadispositivi che non possano essere scollegati (stripe non in mirror, ecc.). Questi metadispositivi dovranno essere disabilitati con umount se contengono file system, o dovranno comunque essere disattivati.

Per maggiori informazioni, vedere la pagina man prtvtoc(1M).

#### **9. Disattivare con** umount **i file system residenti sul disco.**

**Nota –** Se i file system risiedono su un disco guasto o malfunzionante, è possibile che l'operazione umount non venga completata, e che durante il processo vengano generati molti messaggi di errore sulla console e nella directory /var. Se l'operazione umount non viene completata, potrà essere necessario riavviare il sistema.

Per ogni file system, digitare:

```
# umount file_system
```
dove *file\_system* è il primo campo di ciascuna riga restituita al [punto 4.](#page-30-0)

Ad esempio:

```
# umount /export/home
# umount /export/home1
```
**10. Usare il comando** ssaadm replace\_device **per disattivare il dispositivo:**

```
# ssaadm replace_device nome_dispositivo_logico
ssaadm: warning: can't quiesce "/dev/rdsk/c0t11d0s2": I/O error
Bus is ready for the replacement of device
Replace device and reconfigure bus as needed
Press RETURN when ready to continue
```
In questo esempio, *nome\_dispositivo\_logico* è il nome logico completo del disco da rimuovere (/dev/rdsk/c0t11d0s2). È necessario specificare la slice 2, che rappresenta l'intero disco. Si noti che questo comando può accettare in alternativa anche un nome di dispositivo fisico.

Il messaggio di avvertimento può essere ignorato senza conseguenze, poiché il bus SCSI del sistema Sun Enterprise 250 non richiede di essere messo in pausa.

#### **11. Rimuovere il disco guasto e inserire il disco sostitutivo.**

Per istruzioni sulla rimozione e il reinserimento dei dischi, vedere il *Manuale dell'utente per server Sun Enterprise 250*.

#### **12. Premere Return per completare l'operazione** *hot-plug***.**

Il comando ssaadm riattiverà il disco sostitutivo.

#### **13. Ripristinare il partizionamento del disco.**

Se il partizionamento del disco era stato salvato in un file, sarà possibile ripristinarlo con fmthard. Ad esempio:

```
# fmthard -s /etc/c0t11d0s0.vtoc /dev/rdsk/c0t11d0s0
```
Se il partizionamento non era stato salvato, usare il comando format (1M) o fmthard(1M) per ripartizionare il disco.

#### **14. Ripristinare le repliche dei database.**

Ad esempio:

```
# metadb -a -l 2000 -c 2 c0t11d0s0
```
**15. Ricollegare i submirror.**

Ad esempio:

```
# metattach d20 d21
```
**16. Ricreare sul nuovo disco gli hotspare dei pool che contenevano slice del disco originario.**

Ad esempio:

# **metahs -a hsp001 c0t11d0s1**

**17. Ripristinare i metadispositivi modificati usando le slice del nuovo disco.**

Se a causa del disco guasto uno o più metadispositivi erano entrati in stato di manutenzione, questi metadispositivi potranno essere riparati riabilitando le slice.

```
# metareplace -e metadispositivo_mirror_o_RAID5 cwtxdysz
```
**18. Riattivare i file system con** mount **e riavviare le applicazioni che utilizzavano metadispositivi che non è stato possibile disattivare.**

# **mount** *file\_system*

Per maggiori informazioni, vedere la documentazione di Solstice DiskSuite.

# <span id="page-33-0"></span>Rimozione di un disco *hot-pluggable*

Questa sezione descrive le procedure di configurazione da eseguire per rimuovere un disco con il sistema acceso e il sistema operativo in funzione. Le procedure qui descritte devono essere usate se *non* si intende sostituire il disco.

La procedura da seguire per rimuovere il disco dipende dall'applicazione in uso, ma sono sempre necessarie le seguenti operazioni:

- 1. Selezionare il disco
- 2. Rimuovere il disco
- 3. Riconfigurare l'ambiente operativo.

In tutti i casi, è necessario selezionare il disco e interrompere le attività o le applicazioni che vi vengono eseguite, disattivare il disco, rimuoverlo fisicamente e configurare l'ambiente Solaris perché riconosca che l'unità non è più presente. Occorre quindi configurare l'applicazione in modo che operi senza questo dispositivo.

### <span id="page-33-1"></span>Identificazione del disco malfunzionante

Gli errori dei dischi possono essere segnalati in vari modi differenti. Spesso i messaggi di errore vengono visualizzati nella console di sistema, e le stesse informazioni vengono registrate nel file /usr/adm/messages. In genere, questi messaggi contengono il nome di dispositivo fisico UNIX del disco malfunzionante (ad esempio /devices/pci@1f,4000/scsi@3/sd@b,0) e la sua istanza di dispositivo UNIX (ad esempio sd11). In alcuni casi, un disco malfunzionante può essere identificato in base al suo nome di dispositivo logico UNIX (ad esempio c0t11d0). Inoltre, alcune applicazioni possono segnalare un numero di slot (da 0 a 5) o attivare un LED situato vicino al disco vero e proprio (vedere la [FIGURA 2-3\)](#page-34-1).

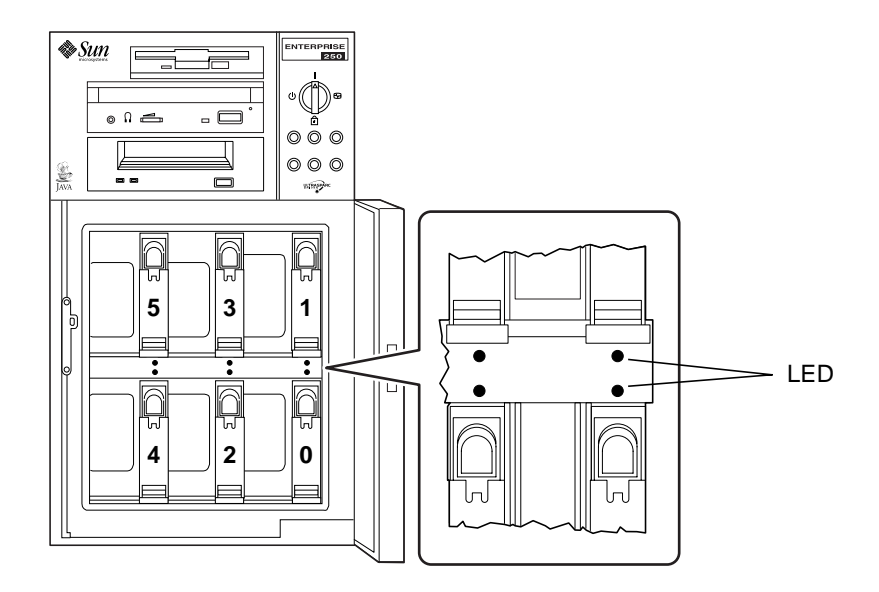

<span id="page-34-1"></span>**FIGURA 2-3** Numeri degli slot dei dischi e posizione dei LED

Per eseguire una procedura *hot-plug* su un disco, è necessario conoscere il numero di slot del disco malfunzionante (da 0 a 5) e il suo nome di dispositivo logico (ad esempio, c0t11d0). Conoscendo il numero dello slot, è possibile determinare il nome di dispositivo logico del disco e viceversa. È anche possibile determinare sia il numero di slot che il nome di dispositivo logico del disco partendo dal suo nome di dispositivo fisico (ad esempio /devices/pci@1f,4000/scsi@3/sd@b,0).

Per convertire le diverse forme di identificazione, vedere il [Capitolo 3, "Mappatura](#page-40-2) [tra nomi logici e nomi fisici dei dispositivi"](#page-40-2). Una volta determinato il numero di slot e il nome di dispositivo logico del disco, è possibile continuare con la procedura.

### <span id="page-34-0"></span>Rimozione di un disco da un'applicazione

Continuare la procedura di rimozione "a caldo" del disco seguendo le istruzioni appropriate per l'applicazione in uso:

- ["UNIX File System \(UFS\)" a pagina 28](#page-35-0)
- ["Solstice DiskSuite" a pagina 30](#page-37-0)

## <span id="page-35-0"></span>UNIX File System (UFS)

La procedura seguente spiega come rimuovere un disco utilizzato da uno o più file system UFS.

- **1. Digitare** su **e inserire la password di superutente.**
- **2. Identificare le attività o le applicazioni associate al dispositivo da rimuovere.**

I comandi da usare sono mount, showmount -a e ps -ef. Per maggiori dettagli, vedere le pagine man mount(1M), showmount(1M) e ps(1).

Ad esempio, se il numero del controller è 0 e l'ID del target è 11:

```
# mount | grep c0t11
/export/home1 on /dev/dsk/c0t11d0s2 setuid/read/write on
# showmount -a | grep /export/home1
cinnamon:/export/home1/archive
austin:/export/home1
swlab1:/export/home1/doc
# ps -f | grep c0t11
root 1225 450 4 13:09:58 pts/2 0:00 grep c0t11
```
In questo esempio, il file system /export/home1 presente sul disco malfunzionante viene attivato in modo remoto da tre sistemi — cinnamon, austin e swlab1. L'unico processo in esecuzione è grep, che è già terminato.

- **3. Interrompere tutte le attività e i processi delle applicazioni eseguiti sui file system da deconfigurare.**
- **4. Eseguire il backup del sistema.**
- <span id="page-35-1"></span>**5. Determinare quali file system si trovano sul disco:**

# **mount | grep c***w***t***x*

**6. Disattivare con** umount **i file system presenti sul disco.**

**Nota –** Se i file system risiedono su un disco guasto o malfunzionante, è possibile che l'operazione umount non venga completata, e che durante il processo vengano generati molti messaggi di errore sulla console e nella directory /var. Se l'operazione umount non viene completata, potrà essere necessario riavviare il sistema.

Per ogni file system, digitare:

```
# umount file_system
```
dove *file\_system* è il primo campo di ogni riga restituita al [punto 5](#page-35-1).

Ad esempio:

```
# umount /export/home
# umount /export/home1
```
**7. Usare il comando** ssaadm remove\_device **per disattivare il dispositivo:**

```
# ssaadm remove_device nome_dispositivo_logico
ssaadm: warning: can't quiesce "/dev/rdsk/c0t11d0s2": I/O error
Bus is ready for the removal of device
Remove device and reconfigure bus as needed
Press RETURN when ready to continue
```
In questo caso, *nome\_dispositivo\_logico* è il nome logico completo del disco da rimuovere (/dev/rdsk/c0t11d0s2, ad esempio). È necessario specificare la slice 2, che rappresenta l'intero disco. Si noti che questo comando può accettare in alternativa anche un nome di dispositivo fisico.

Il messaggio di avvertimento può essere ignorato senza conseguenze, perché il bus SCSI del sistema Sun Enterprise 250 non richiede di essere messo in pausa.

#### **8. Rimuovere il disco dallo slot.**

Per istruzioni sulla rimozione dei dischi, vedere il *Manuale dell'utente per server Sun Enterprise 250*.

**9. Premere Return per completare l'operazione** *hot-plug***.**

Il comando ssaadm eliminerà i collegamenti simbolici al dispositivo nelle gerarchie /dev/dsk e /dev/rdsk.

### <span id="page-37-0"></span>Solstice DiskSuite

La procedura seguente riguarda la deconfigurazione di un disco usato dal software Solstice DiskSuite. Per maggiori informazioni, vedere la documentazione di Solstice DiskSuite.

- **1. Eseguire il backup del sistema.**
- **2. Digitare** su **e inserire la password di superutente.**
- **3. Identificare i metadispositivi o le applicazioni che utilizzano il dispositivo da rimuovere.**

Ad esempio:

```
# metadb | grep c0t11d0
# metastat | grep c0t11d0
# mount | grep c0t11d0
```
#### **4. Cancellare le repliche dei database.**

Se il disco contiene repliche di database, è necessario cancellarle. Ad esempio:

```
# metadb -d c0t11d0s0
```
#### **5. Sostituire le slice o cancellare i metadispositivi.**

Se una o più slice del disco vengono usate da submirror o all'interno di metadispositivi RAID, è possibile sostituirle con altre slice disponibili. Ad esempio:

# **metareplace d20 c0t11d0s1 c0t8d0s1**

Se non sono disponibili slice per la sostituzione, è necessario cancellare i metadispositivi. Ad esempio:

# **metaclear d21**

#### **6. Sostituire le slice o cancellare gli hotspare.**

Se una o più slice del disco vengono usate da pool di hotspare, è possibile sostituirle con altre slice disponibili. Ad esempio:

```
# metahs -r all c0t11d0s1 c0t8d0s1
```
#### **7. Disattivare i file system presenti sul disco.**

**Nota –** Se i file system risiedono su un disco guasto o malfunzionante, è possibile che l'operazione umount non venga completata, e che durante il processo vengano generati molti messaggi di errore sulla console e nella directory /var. Se l'operazione umount non viene completata, potrà essere necessario riavviare il sistema.

Per ogni file system, digitare:

```
# umount file_system
```
Ad esempio:

# **umount /export/home** # **umount /export/home1**

Per maggiori informazioni, vedere la documentazione di Solstice DiskSuite.

**8. Usare il comando** ssaadm remove\_device **per disattivare il dispositivo:**

```
# ssaadm remove_device nome_dispositivo_logico
ssaadm: warning: can't quiesce "/dev/rdsk/c0t11d0s2": I/O error
Bus is ready for the removal of device
Remove device and reconfigure bus as needed
Press RETURN when ready to continue
```
In questo caso, *nome\_dispositivo\_logico* è il nome logico completo del disco da rimuovere (/dev/rdsk/c0t11d0s2, ad esempio). È necessario specificare la slice 2, che rappresenta l'intero disco. Si noti che questo comando può accettare in alternativa anche un nome di dispositivo fisico.

Il messaggio di avvertimento può essere ignorato senza conseguenze perché il bus SCSI del sistema Sun Enterprise 250 non richiede di essere messo in pausa.

#### **9. Rimuovere il disco dallo slot.**

Per istruzioni sulla rimozione dei dischi, vedere il *Manuale dell'utente per server Sun Enterprise 250*.

#### **10. Premere Return per completare l'operazione** *hot-plug***.**

Il comando ssaadm cancellerà i collegamenti simbolici al dispositivo nelle gerarchie /dev/dsk e /dev/rdsk.

# <span id="page-40-2"></span><span id="page-40-0"></span>Mappatura tra nomi logici e nomi fisici dei dispositivi

Questo capitolo descrive le procedure da seguire per la conversione tra i nomi logici e i nomi fisici che identificano i dischi interni dei server Sun Enterprise 250 che utilizzano l'ambiente operativo Solaris 2.*x*.

# <span id="page-40-1"></span>Introduzione

Il server Sun Enterprise 250 può contenere fino a sei dischi interni UltraSCSI. Ognuno di questi dischi è identificato da un numero di slot da 0 a 5.

Per eseguire una procedura *hot-plug* su un disco, è necessario conoscere il numero di slot del disco malfunzionante (da 0 a 5) e il suo nome di dispositivo logico (ad esempio, c0t11d0). Conoscendo il numero dello slot, è possibile determinare il nome di dispositivo logico del disco e viceversa. È anche possibile determinare sia il numero di slot che il nome di dispositivo logico del disco partendo dal suo nome di dispositivo fisico (ad esempio /devices/pci@1f,4000/scsi@3/sd@b,0). In genere, il nome di dispositivo fisico è quello indicato nei messaggi di errore SCSI generati dal software.

Questo capitolo descrive le procedure da seguire per:

- Ricavare da un messaggio di errore SCSI il numero di slot del disco e il suo nome di dispositivo logico UNIX
- Ricavare da un nome di dispositivo logico UNIX il numero di slot del disco
- Ricavare dal numero di slot del disco il suo nome di dispositivo logico UNIX

**Nota –** Se si utilizza il software Solstice™ SyMON™ per monitorare il server Sun Enterprise 250, le procedure seguenti non sono necessarie. Solstice SyMON visualizza il numero di slot dei dischi insieme ai nomi fisico e logico dei dispositivi nelle console Physical View e Logical View. Per maggiori dettagli, vedere il documento *Solstice SyMON User's Guide* fornito insieme al prodotto Solstice SyMON.

# <span id="page-41-0"></span>Da un messaggio di errore al numero di slot e al nome logico UNIX di un disco

Questa sezione spiega come convertire il nome di dispositivo fisico UNIX indicato in un messaggio di errore SCSI nel nome di dispositivo logico UNIX del disco e nel suo numero di slot.

<span id="page-41-1"></span>**1. Determinare il nome di dispositivo fisico UNIX dal messaggio di errore SCSI.**

I messaggi di errore SCSI vengono normalmente visualizzati nella console di sistema e registrati nel file /usr/adm/messages.

```
WARNING: /pci@1f,4000/scsi@3/sd@b,0 (sd11)
Error for Command: read(10) Error level: Retryable
Requested Block: 3991014 Error Block: 3991269
Vendor: FUJITSU Serial Number: 9606005441
Sense Key: Media Error
ASC: 0x11 (unrecovered read error), ASCQ: 0x0, FRU: 0x0
```
Nel messaggio di errore SCSI di questo esempio, il nome di dispositivo fisico UNIX è /pci@1f,4000/scsi@3/sd@b.

**2. Determinare il nome di dispositivo logico UNIX visualizzando il contenuto della directory** /dev/rdsk**.**

Usare il comando grep per filtrare l'output in modo da identificare tutte le ricorrenze del nome di dispositivo fisico UNIX determinato al [punto 1:](#page-41-1)

```
% ls -l /dev/rdsk | grep /pci@1f,4000/scsi@3/sd@b
lrwxrwxrwx 1 root root 45 Nov 24 10:41 c0t11d0s0 -
> ../../devices/pci@1f,4000/scsi@3/sd@b,0:a,raw
lrwxrwxrwx 1 root root 45 Nov 24 10:41 c0t11d0s1 -
> ../../devices/pci@1f,4000/scsi@3/sd@b,0:b,raw
lrwxrwxrwx 1 root root 45 Nov 24 10:41 colt11d0s2 -> ../../devices/pci@1f,4000/scsi@3/sd@b,0:c,raw
lrwxrwxrwx 1 root root 45 Nov 24 10:41 c0t11d0s3 -
> ../../devices/pci@1f,4000/scsi@3/sd@b,0:d,raw
lrwxrwxrwx 1 root root 45 Nov 24 10:41 c0t11d0s4 -
> ../../devices/pci@1f,4000/scsi@3/sd@b,0:e,raw
lrwxrwxrwx 1 root root 45 Nov 24 10:41 colt1d0s5 -> ../../devices/pci@1f,4000/scsi@3/sd@b,0:f,raw
lrwxrwxrwx 1 root root 45 Nov 24 10:41 c0t11d0s6 -
> ../../devices/pci@1f,4000/scsi@3/sd@b,0:g,raw
lrwxrwxrwx 1 root root 45 Nov 24 10:41 c0t11d0s7 -
> ../../devices/pci@1f,4000/scsi@3/sd@b,0:h,raw
```
L'output risultante indica il nome di dispositivo logico UNIX associato. In questo esempio, il nome di dispositivo logico è c0t11d0.

**3. Determinare il numero di slot del disco usando il comando** prtconf**.**

Sostituire la stringa disk@ al posto di sd@ nel nome di dispositivo fisico determinato al [punto 1.](#page-41-1) Con riferimento all'esempio precedente, il risultato sarà /pci@1f,4000/scsi@3/disk@b.

Usare il comando grep per individuare le ricorrenze di questo nome nell'output del comando prtconf:

```
% prtconf -vp | grep /pci@1f,4000/scsi@3/disk@b
        disk4: '/pci@1f,4000/scsi@3/disk@b,0'
            disk-slot4: '/pci@1f,4000/scsi@3/disk@b'
```
L'output risultante indica il numero di slot del disco corrispondente. In questo esempio, il numero di slot del disco è 4.

Se nell'output non compare un numero di slot, significa che il dispositivo è un'unità removibile (CD-ROM o unità nastro) o un dispositivo esterno.

# <span id="page-43-0"></span>Dal nome logico UNIX al numero di slot del disco

Questa sezione spiega come convertire un nome di dispositivo logico UNIX, ad esempio c0t11d0s0, nel numero di slot del disco corrispondente (da 0 a 5).

In questo esempio verrà usato il nome di dispositivo logico UNIX c0t11d0s0.

<span id="page-43-1"></span>**1. Determinare il nome di dispositivo fisico UNIX del disco partendo dal suo nome di dispositivo logico UNIX.**

Usare il comando ls -l per visualizzare il collegamento al nome logico del dispositivo nella directory /dev/dsk:

% **ls -l /dev/dsk/c0t11d0s0** lrwxrwxrwx 1 root root 41 Nov 24 10:41 /dev/dsk/c0t11d0s0 -> ../../devices/pci@1f,4000/scsi@3/sd@b,0:a

L'output risultante mostra il nome di dispositivo fisico UNIX associato al nome logico specificato. In questo caso, il nome di dispositivo fisico corrispondente è /pci@1f,4000/scsi@3/sd@b.

**2. Determinare il numero di slot del disco usando il comando** prtconf**.**

Sostituire la stringa disk@ al posto di sd@ nel nome di dispositivo fisico determinato al [punto 1.](#page-43-1) Nell'esempio, il risultato sarà /pci@1f,4000/scsi@3/disk@b.

Usare il comando grep per individuare questo nome nell'output del comando prtconf:

```
% prtconf -vp | grep /pci@1f,4000/scsi@3/disk@b
        disk4: '/pci@1f,4000/scsi@3/disk@b,0'
            disk-slot4: '/pci@1f,4000/scsi@3/disk@b'
```
L'output risultante indica il numero di slot del disco corrispondente. In questo esempio, il numero di slot del disco è 4.

Se nell'output non compare un numero di slot, significa che il dispositivo è un'unità removibile (CD-ROM o unità nastro) o un dispositivo esterno.

# <span id="page-44-0"></span>Dal numero di slot al nome logico UNIX del disco

Questa sezione spiega come ricavare dal numero di slot di un disco (da 0 a 5) un nome di dispositivo logico UNIX, ad esempio c0t11d0.

Nell'esempio usato per descrivere la procedura, il numero di slot del disco sarà 4.

<span id="page-44-1"></span>**1. Determinare il nome di dispositivo fisico UNIX del disco usando il comando** prtconf**.**

Usare il comando grep per filtrare l'output di prtconf in modo da individuare tutte le ricorrenze del numero di slot del disco:

```
% prtconf -vp | grep disk-slot4
            disk-slot4: '/pci@1f,4000/scsi@3/disk@b'
```
In questo esempio, il nome di dispositivo fisico associato al numero di slot 4 è /pci@1f,4000/scsi@3/disk@b. Per convertire questo nome in un nome di dispositivo fisico UNIX, sostituire sd@ al posto di disk@. Il nome di dispositivo fisico UNIX risultante sarà /pci@1f,4000/scsi@3/sd@b.

**2. Determinare il nome di dispositivo logico UNIX del disco visualizzando il contenuto della directory** /dev/rdsk**.**

Usare il comando grep per filtrare l'output in modo da individuare tutte le ricorrenze del nome di dispositivo fisico UNIX determinato al [punto 1:](#page-44-1)

```
% ls -l /dev/rdsk | grep /pci@1f,4000/scsi@3/sd@b
lrwxrwxrwx 1 root root 45 Nov 24 10:41 c0t11d0s0 -
> ../../devices/pci@1f,4000/scsi@3/sd@b,0:a,raw
lrwxrwxrwx 1 root root 45 Nov 24 10:41 c0t11d0s1 -
> ../../devices/pci@1f,4000/scsi@3/sd@b,0:b,raw
lrwxrwxrwx 1 root root 45 Nov 24 10:41 c0t11d0s2 -
> ../../devices/pci@1f,4000/scsi@3/sd@b,0:c,raw
lrwxrwxrwx 1 root root 45 Nov 24 10:41 c0t11d0s3 -
> ../../devices/pci@1f,4000/scsi@3/sd@b,0:d,raw
lrwxrwxrwx 1 root root 45 Nov 24 10:41 c0t11d0s4 -
> ../../devices/pci@1f,4000/scsi@3/sd@b,0:e,raw
lrwxrwxrwx 1 root root 45 Nov 24 10:41 c0t11d0s5 -
> ../../devices/pci@1f,4000/scsi@3/sd@b,0:f,raw
lrwxrwxrwx 1 root root 45 Nov 24 10:41 c0t11d0s6 -
> ../../devices/pci@1f,4000/scsi@3/sd@b,0:g,raw
lrwxrwxrwx 1 root root 45 Nov 24 10:41 c0t11d0s7 -
> ../../devices/pci@1f,4000/scsi@3/sd@b,0:h,raw
```
L'output risultante indica il nome di dispositivo logico UNIX associato. In questo esempio, il nome di dispositivo logico è c0t11d0.